## **How to Delete Employee Rank**

- Click Ranks from Payroll module.
  Select rank to delete
- 3. Click Remove button

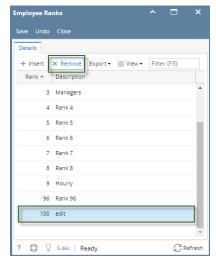

4. Click Yes button

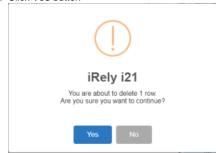

5. Click Save button